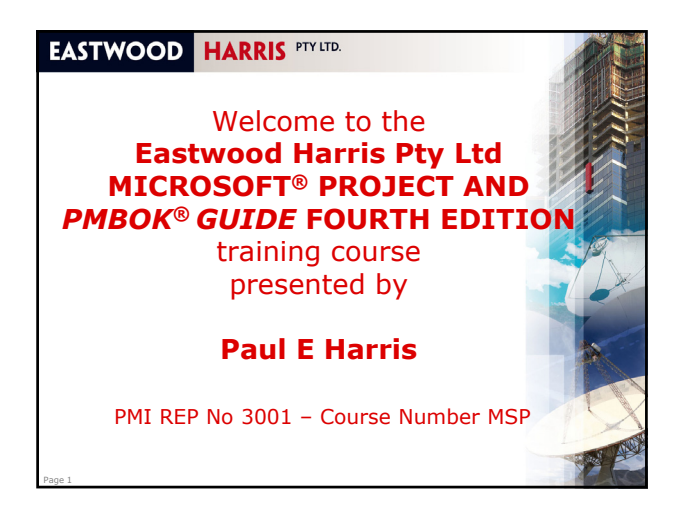

# **EASTWOOD HARRIS PTY LTD. Administration Evacuation Timings, meals and facilities** • Mobile phones and emails **Introductions**  Your name **• Your position or job Experience in scheduling software What you expect from the course** Course attendance sheet.

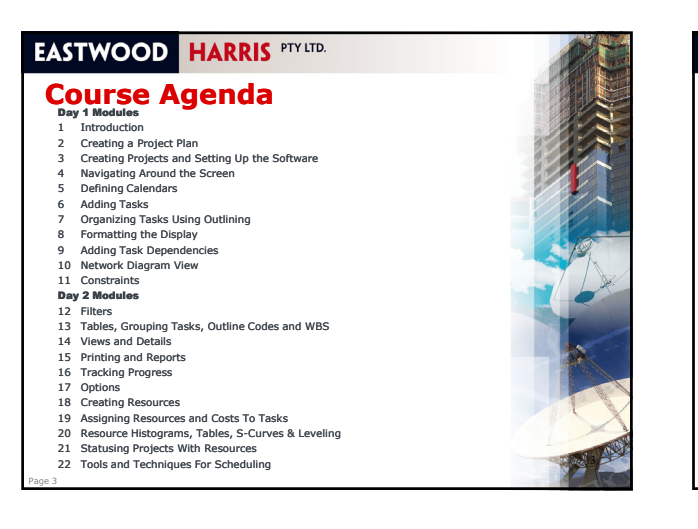

#### **EASTWOOD HARRIS PTY LTD.**

#### **Module 1 – Introduction**

#### Topics:

Page 2

- **Purpose of the course**
- Required Background Knowledge
- Purpose of Planning
- **•** Definition of Planning and Control
- *PMBOK® Guide* Process Groups and Knowledge Areas
- **Project Planning**
- **Levels of Planning**
- **Monitoring and Controlling a Project**
- **•** Project Planning Metrics
- Planning Cycle

Page 4

*PMBOK® Guide* Processes and Microsoft Project

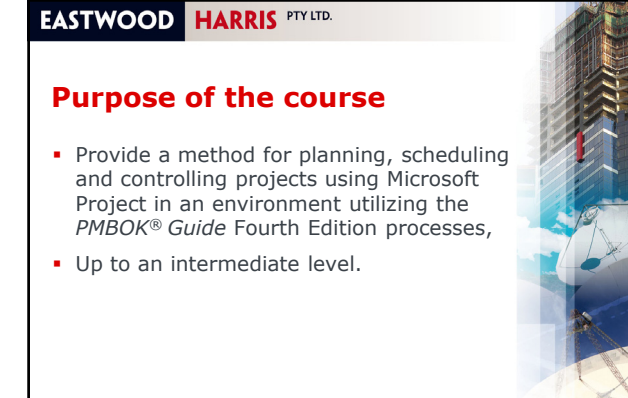

Page 5

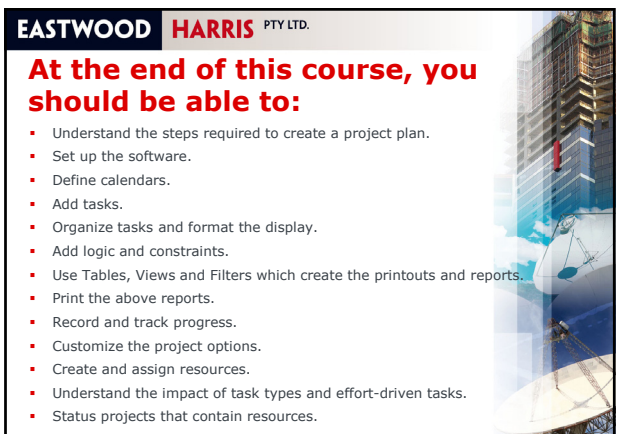

Page 6 Understand the different techniques for scheduling.

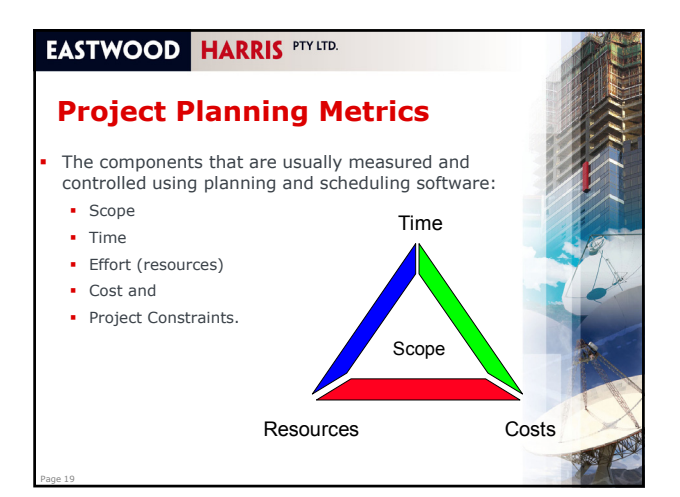

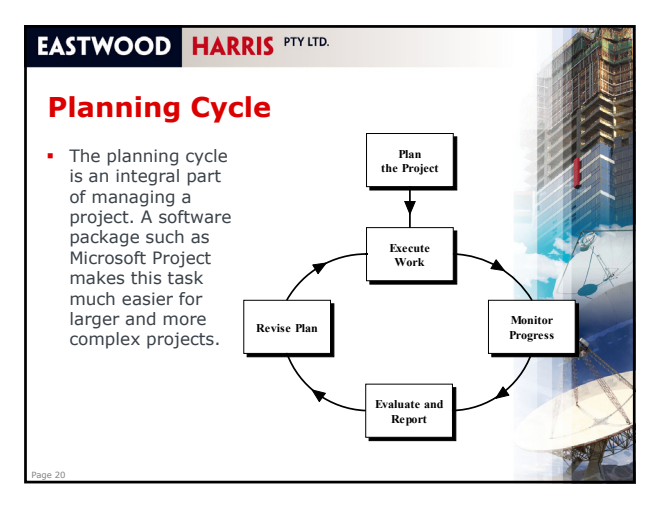

### **EASTWOOD HARRIS PTY LTD.** *PMBOK® Guide* **Processes and Microsoft Project** It is possible to use Microsoft Project in almost all the *PMBOK® Guide* Processes,

- **Even if it is just to schedule when the work** is planned to be executed and by whom.
- The table on page 1-10 explains some practical ways to use Microsoft Project in many of the processes beyond scheduling and assigning resources.

Page 21

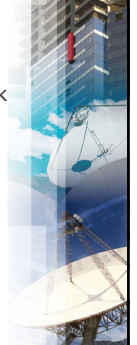

# **EASTWOOD HARRIS PTY LTD.**

# **Module 2 - Creating a Project Pla**

Topics:

Page 22

Page 24

- Understanding Planning and Scheduling Software
- Understanding Your Project
- Level 1 Planning without Resources
- **-** Level 2 Tracking Progress without Resources
- Level 3 Planning with Resources
- **-** Level 4 Tracking Progress of a Resourced Schedule.

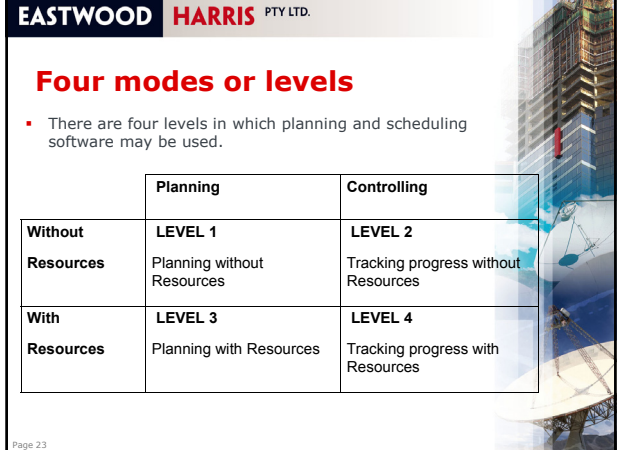

#### **EASTWOOD HARRIS PTY LTD. Understanding Planning and Scheduling Software** Planning software allows • Record the WBS- the deliverables, **Break the deliverables into activities,**  Assign durations, constraints, predecessors and successors to activities, Calculate the start and finish dates Calculate the start and finish dates, Assign resources and/or costs to activities, • Optimize the project plan, • Set Baselines to compare progress, **Approve work,** • Record the actual progress, **Compare progress against the original plan,**

- Amend the plan for scope changes etc., and
- Produce management reports.

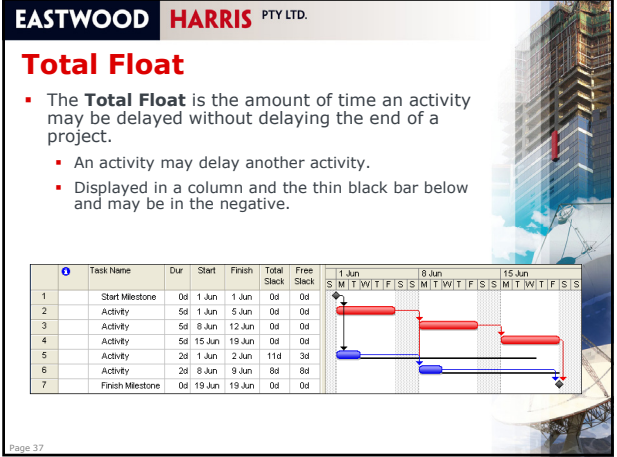

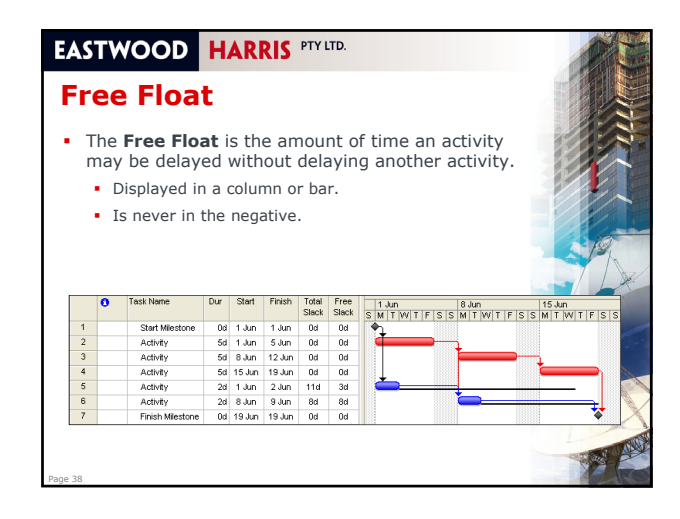

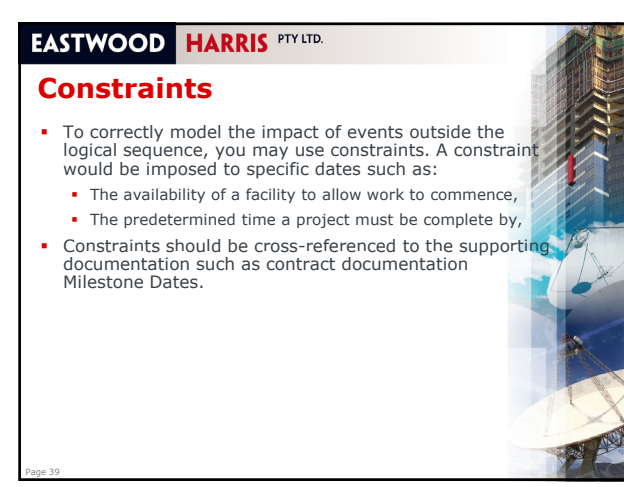

#### **EASTWOOD HARRIS PTY LTD.**

#### **Constraints Types**

Page 40

There are two types of constraints:

- **Project Constraints** which includes the **Project Start Date** or **Project Finish Date** only in Microsoft Project and
- **CONSTRANGER CONSTANDISE 18 A TASK Constraints**; the two most common are **Start On** or **After** (Early Start) and **Finish On or Before** (Late Finish).

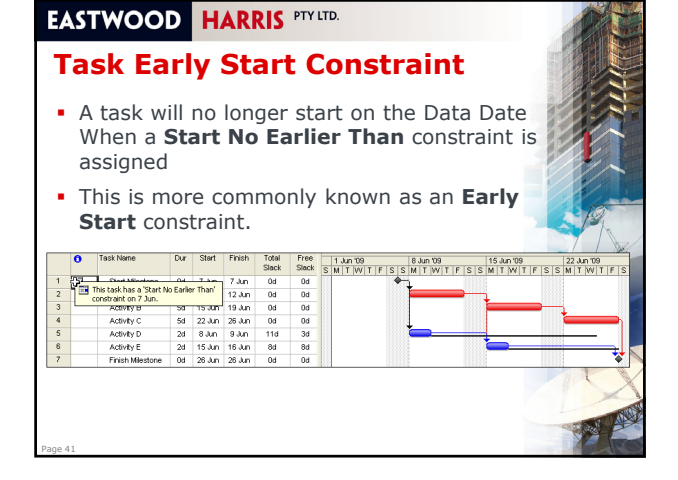

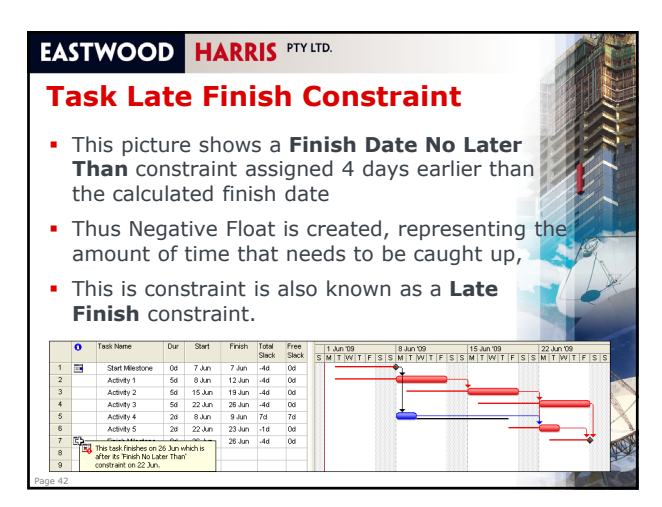

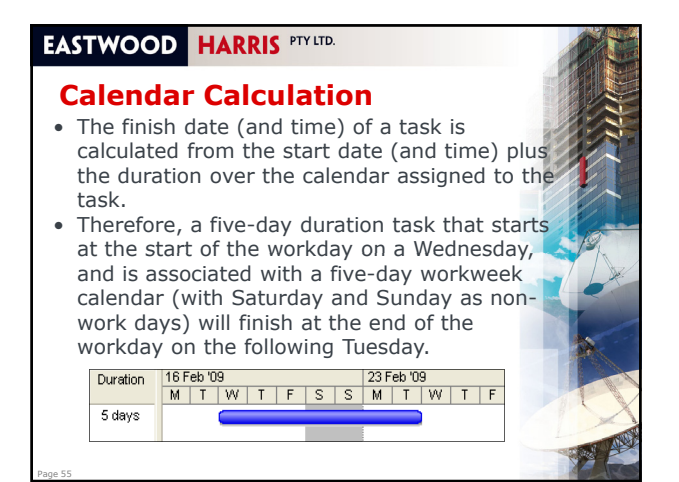

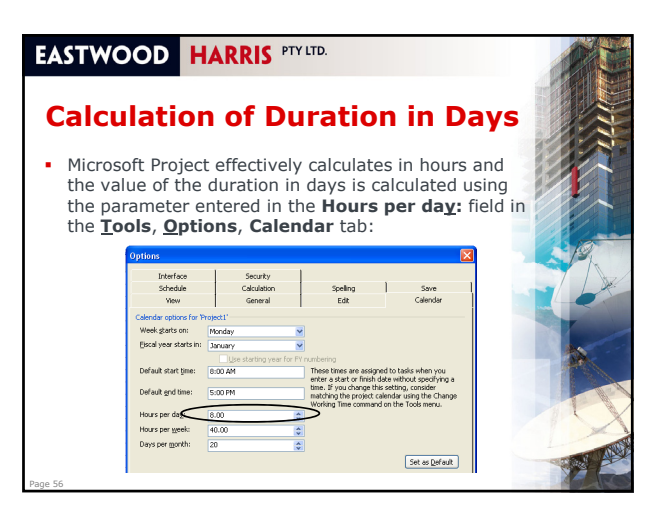

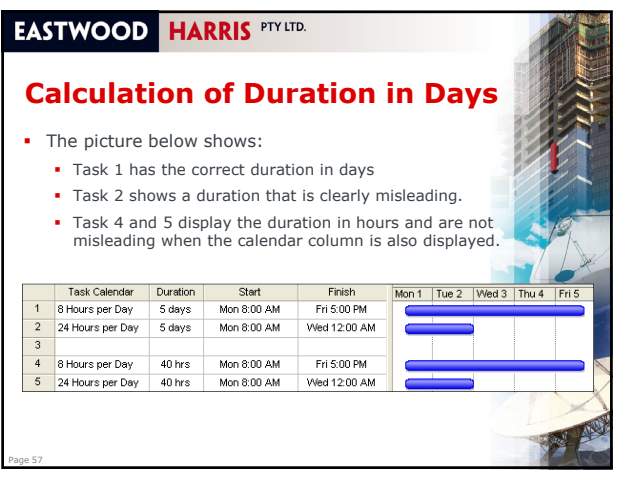

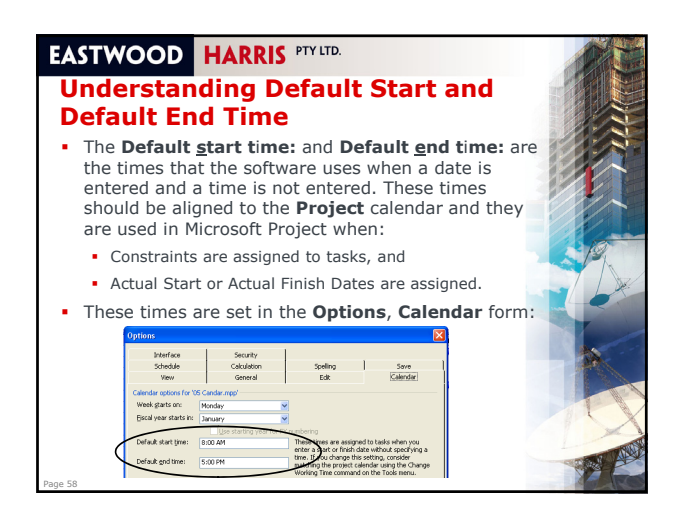

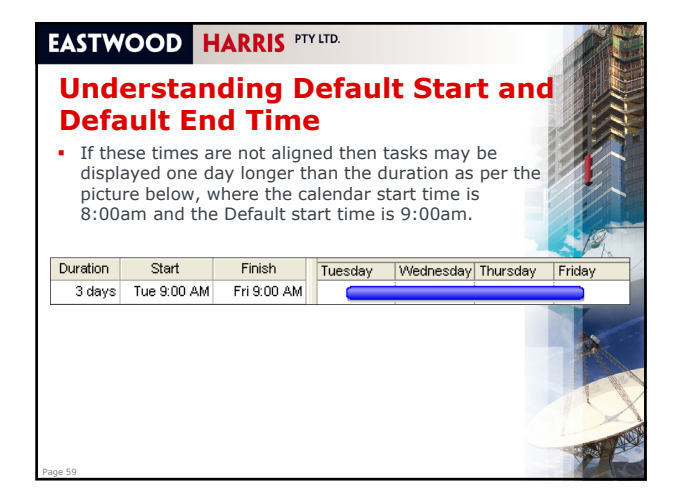

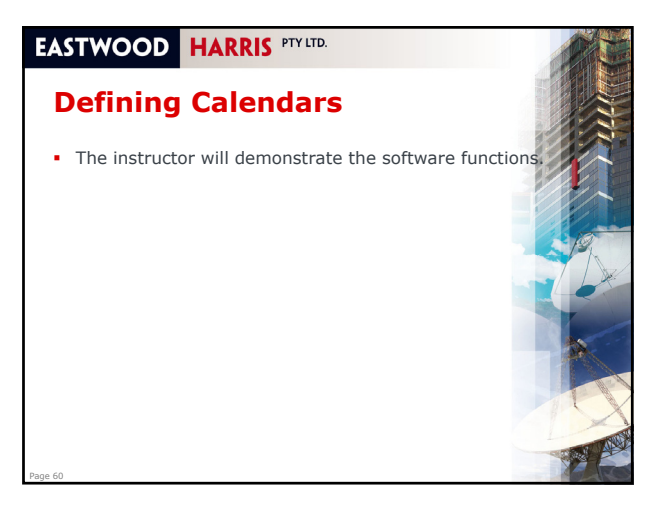

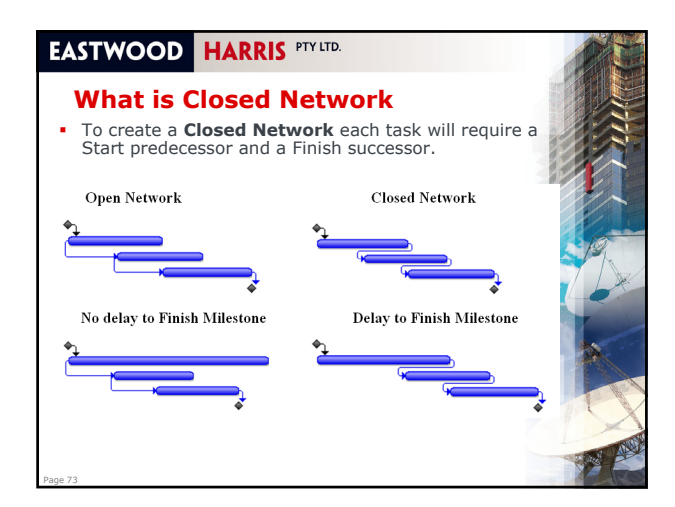

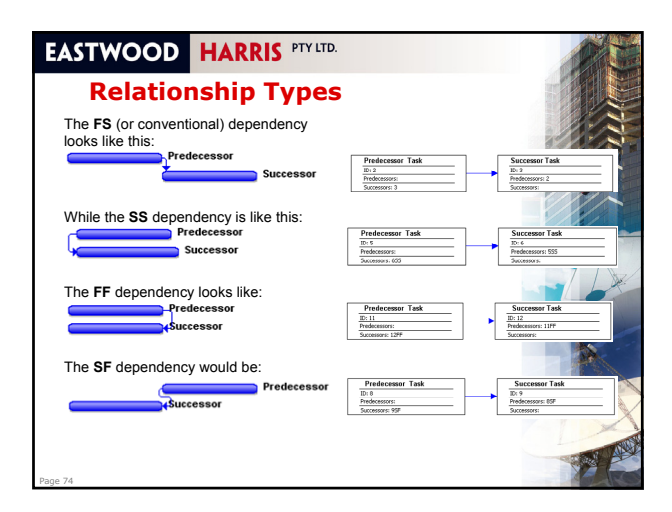

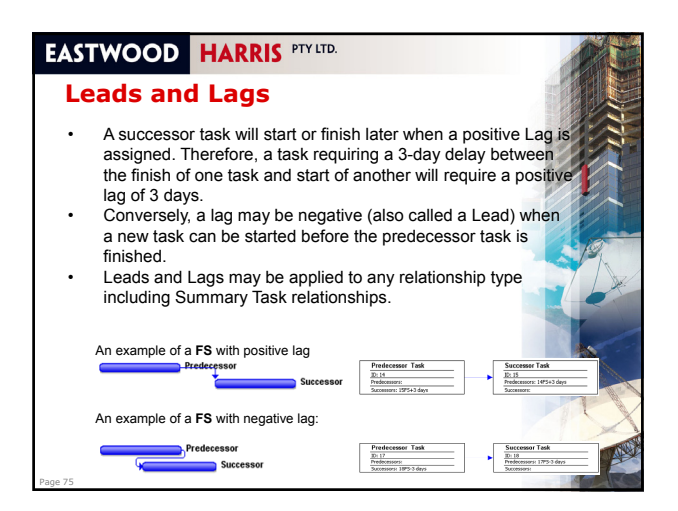

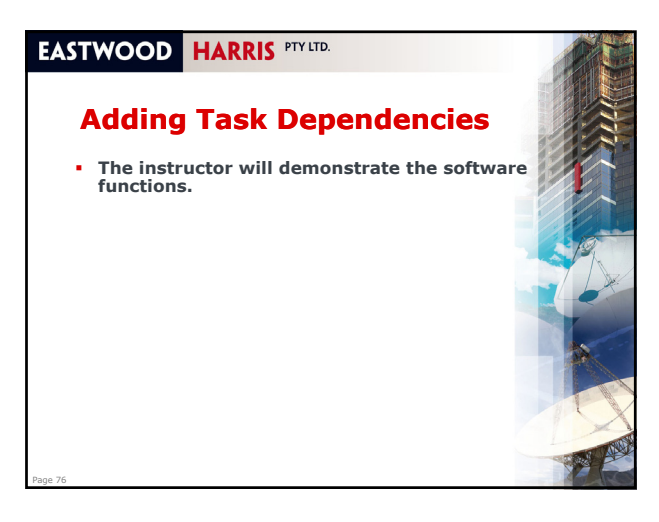

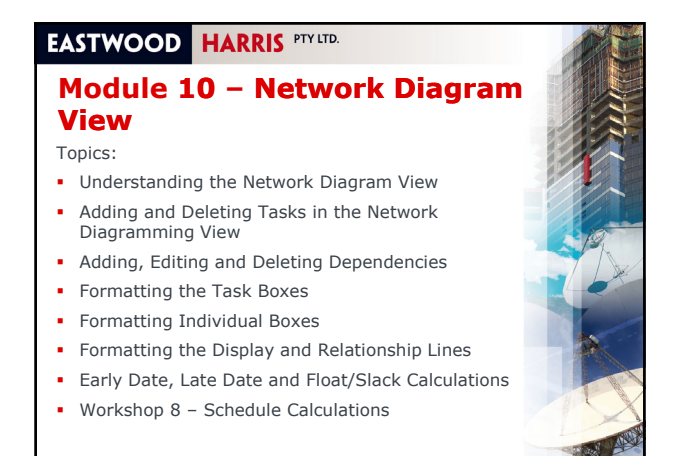

Page 77

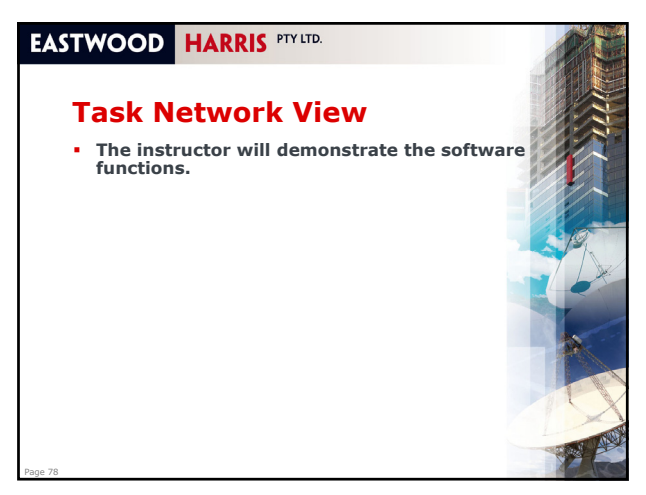

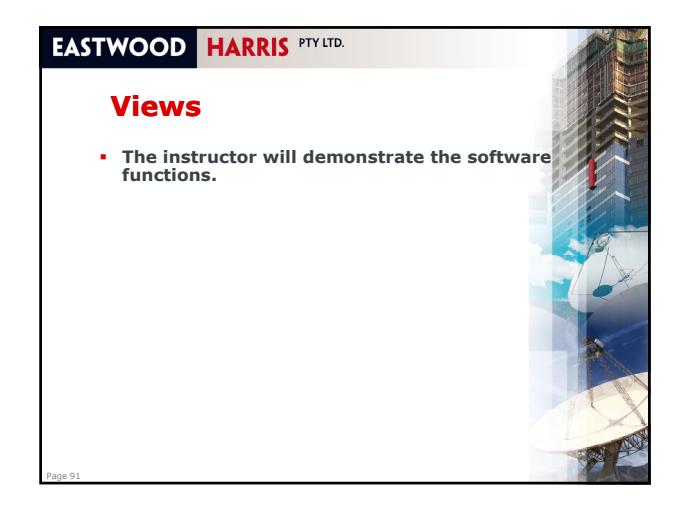

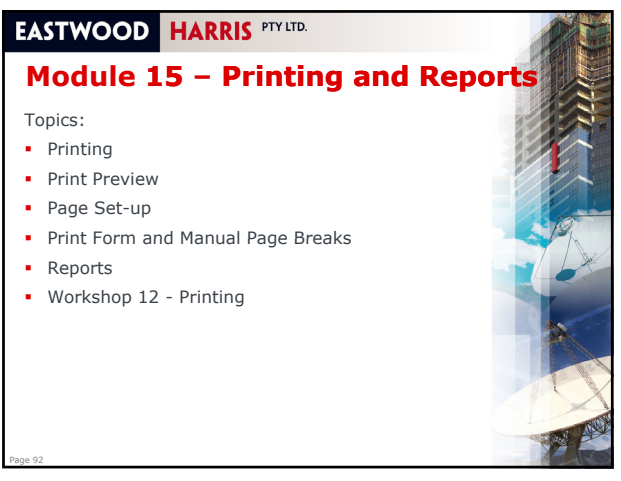

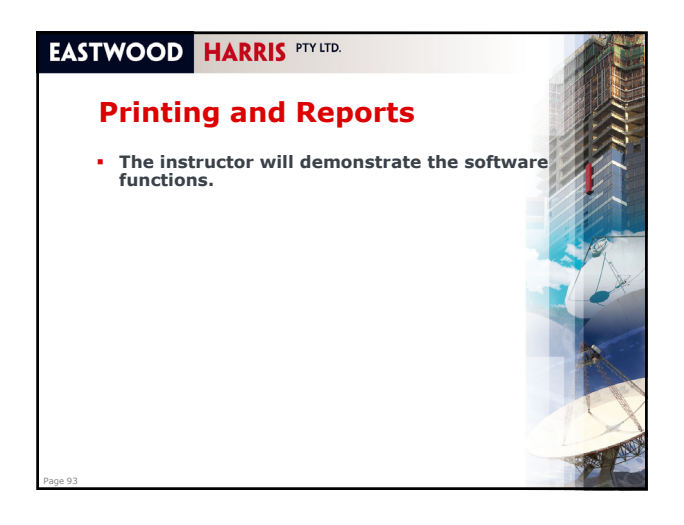

#### **EASTWOOD HARRIS PTY LTD.**

## **Module 16 – Tracking Progress**

#### Topics:

Page 94

- Setting the Baseline
- **Practical Methods of Recording Progress**
- Understanding Tracking Progress Concepts
- Updating the Schedule Updating the
- **Simple Procedure for Statusing a Schedule**
- **Procedure for Detailed Statusing**
- Comparing Progress with Baseline
- **Corrective Action**
- **In-progress Schedule Check List**
- Workshop 13 Tracking Progress

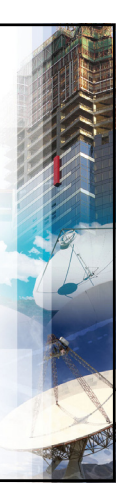

## **EASTWOOD HARRIS PTY LTD.**

Page 95

#### **Tracking Progress Steps**

- The main steps for monitoring progress are:
- **Saving a Baseline schedule,**
- **Recording or marking-up progress as of a specific**<br>date, often titled the Data Date, Status Date,<br>Update Date, Current Date and As-Of-Date,
- **Updating or Statusing the schedule with Actual Ty Start and Actual Finish dates where applicable, and** adjusting the task's Remaining Durations and Percent Completes,
- Scheduling, moving the Status Date to the new date and recalculating all the tasks,
- **Comparing and Reporting actual progress against propriet and propriet in the plan and propriet in the plan and** schedule, if required.

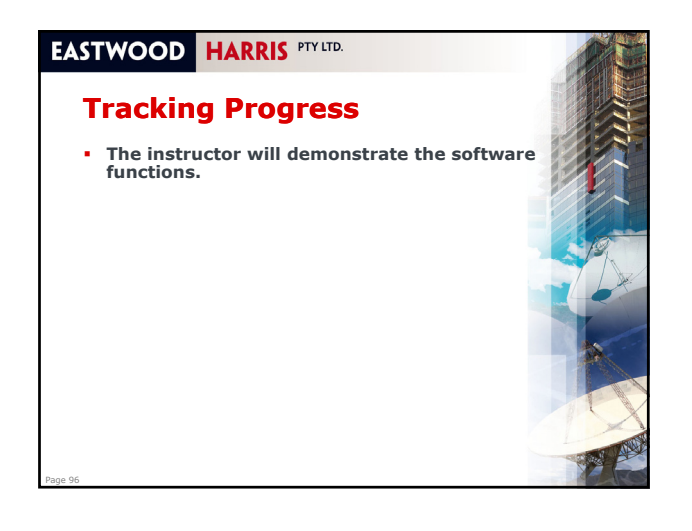

## **EASTWOOD HARRIS PTY LTD.**

Page 109

Page 111

Page 113

## **Statusing a Resourced Schedule**

- It is often considered best practice to update a project between 10 and 20 times in its lifecycle. Some companies update schedules to correspond with accounting periods, which are normally every month. This frequency is often too long for projects that are less than a year in duration, as too much<br>change may happen in one month. Therefore, more frequent updating may identify problems earlier,
- Statusing a project with resources employs a number of preferences and options, which are very interactive and will require a significant amount of practice by a user to understand and master them,

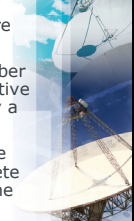

Page 110

Page 114

 It must be decided if the software will calculate the Actual costs and units from the percentage complete or if this data is to be collected and entered into the software.

## **EASTWOOD HARRIS PTY LTD.**

#### **Preparing to Status a Resourced Schedule**

- After this course and before working on a live project, inexperienced users should gain confidence with the software by:
- Creating a new project and setting the **Options** to reflect the method you wish to enter information and how you want Microsoft Project to calculate the project data,
- Creating two or three tasks and then assigning two or three resources to each task,
- Update the Tasks and Resources as if you were updating a schedule and observe the results,
- Alter the preferences and defaults if you are not receiving the result you require. Re-update and note the preferences and defaults for future reference.

# **EASTWOOD HARRIS PTY LTD. Statusing a Resourced Schedule** Statusing a project with resources takes place in two distinct steps: 1. The dates, durations and relationships are statused using the methods outlined in the **Tracking Progress**  chapter, and 2. The Resource, Expenses Units (hours and quantities) and Costs, both the Actual to Date and To Complete, are then updated. These values may be automatically updated by Microsoft Project from the % Complete or imported from accounting and timesheet systems or updated by the Microsoft Project Timesheet system.

# **EASTWOOD HARRIS PTY LTD. Statusing a Resourced Schedule The instructor will demonstrate the softwar functions.** Page 112

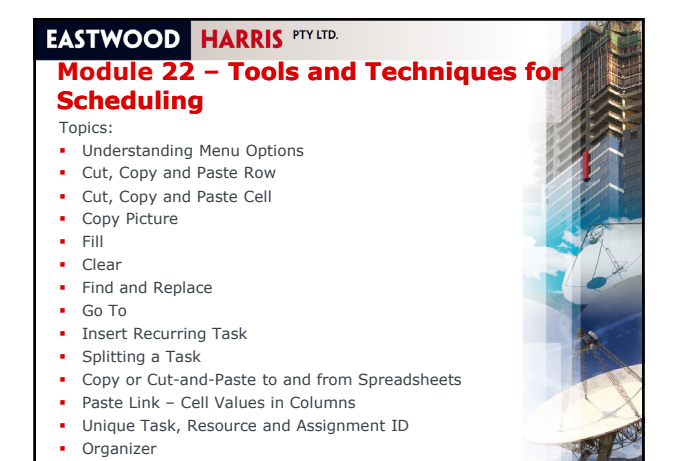

**Tools and Techniques for Scheduling The instructor will demonstrate the softwar functions.**

**EASTWOOD HARRIS PTY LTD.**